# **Von Farbe zu Schwarzweiß**

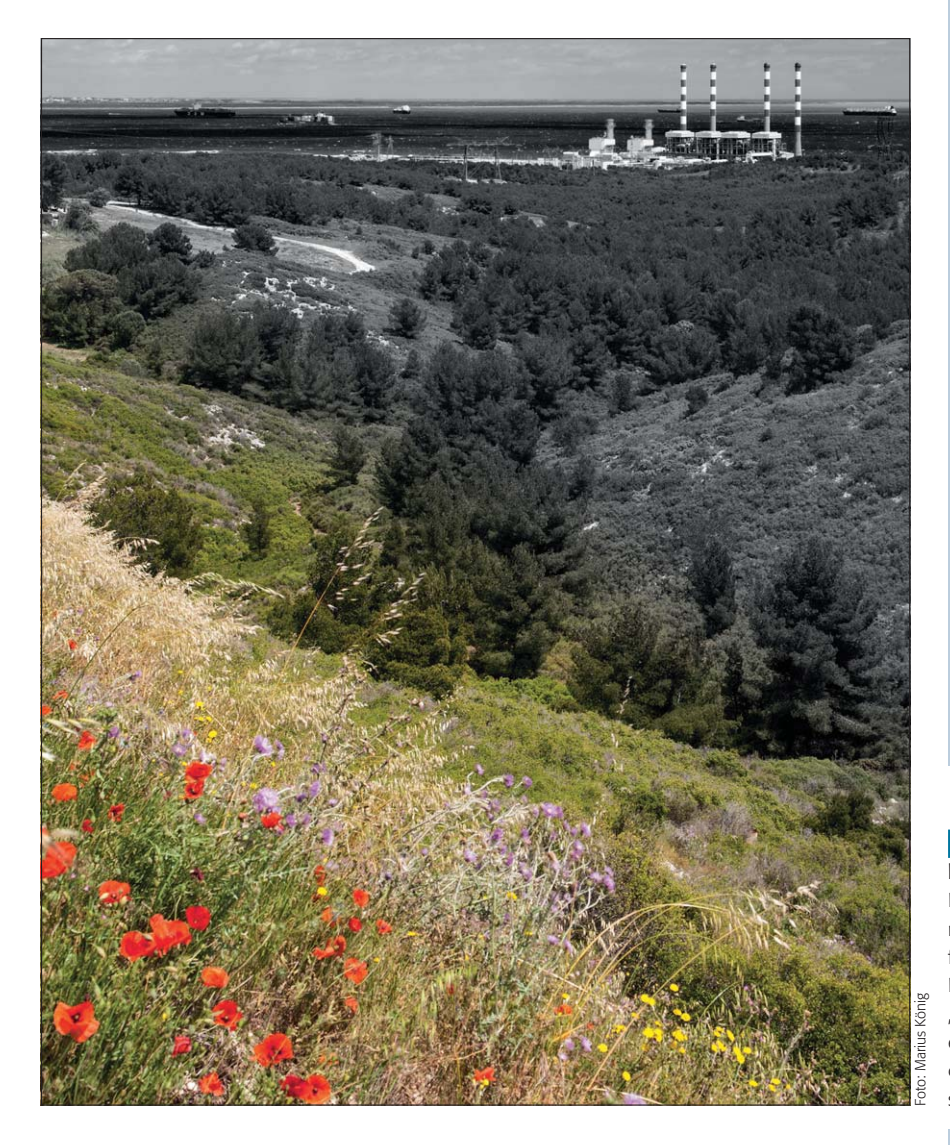

# $\blacksquare$  Grundlagen

### **Digital schwarzweiß fotografieren – wie mache ich das?**

Die Fotografie begann schwarzweiß. Bevor am Anfang des 20. Jahrhunderts die Grundlagen für die Aufnahme und Wiedergabe des Sinneseindrucks "Farbe" geschaffen wurden, konnte nur die reine Helligkeit einer Szene fotografiert und realisiert werden. Streng genommen hat sich daran bis heute nichts geändert, denn die Erfassung und Erzeugung von Farbeindrücken basiert immer noch auf einem relativ simplen Trick, bei dem die Helligkeiten von lediglich drei Primärfarben jeweils monochrom spezifiziert werden.

Die Farbe ist heute – in den Zeiten der Digitalfotografie – so allgegenwärtig, dass das Fotografieren direkt in Schwarzweiß eigentlich nicht mehr möglich ist. Zwar besitzen viele bessere Digitalkameras Einstellungen hierfür – sind diese aktiviert, dann passiert jedoch auch nichts anderes, als dass eine Farbbilddatei angefertigt wird, die im Zuge der Rohdatenentwicklung in der Kamera mit bestimmten Voreinstellungen auf die monochrome Information reduziert wird.

#### **Das Photoshop-o-meter** Welche Photoshop-Version benötige ich für diesen Beitrag?

# **CS2 CS3 CS4 CCS5 CS6 CC**

### **Was Sie in diesem Abschnitt lernen:**

- $\blacksquare$  Wie fotografiere ich schwarzweiß in Zeiten digitaler Fotografie?
- Soll ich farbig oder schwarzweiß fotografieren?
- Q Wie unterscheiden sich Schwarzweiß- und Farbbilddaten?
- $\blacksquare$  Wie rette ich den Farbkontrast in ein Graustufenbild?
- Q Welche Möglichkeiten der Graustufenkonvertierung bietet Photoshop?
- Wie erstelle ich eine gesteuerte Graustufenumsetzung mit dem "Kanalmixer"?
- $\blacksquare$  Was ist eine arithmetische/mathematische, was eine perzeptive Graustufenumsetzung?
- Wie erstelle ich eine gesteuerte Graustufenumsetzung mit "Schwarzweiß"?
- Q Wie erstelle ich eine perzeptiv korrekte Graustufenumsetzung?
- Wie gehe ich bei einer Graustufenumsetzung Schritt für Schritt vor?

**l1l** Schwarzweiß erhöht die Dramatik – das haben wir uns bei diesem Sujet zunutze gemacht. Die mediterrane Landschaft der wunderschönen Côte Bleue steht in hartem Kontrast zur Raffinerie in der Nähe von Martigues, Südfrankreich. Die Graustufenumsetzung erfolgte gesteuert mit "Schwarzweiß", eine Ebenenmaske mit einem eingezogenen Verlauf sorgte für die Überblendung zwischen der schwarzweißen und der ursprünglichen farbigen Version.

Alle Übungsdateien für diesen Beitrag erhalten Sie als kostenlosen Download: www.mev.de/pdf/praxisdateien/psa/ psa21-FS.zip

### **Von Schwarzweiß zu Farbe**

**Von Farbe zu Schwarzweiß per Kameraeinstellung**